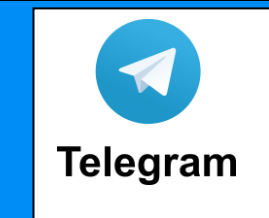

## **NOU CANAL D'INFORMACIÓ DEL NUEVO CANAL DE INFORMACIÓN DEL** CEIP AUSIÀS MARCH D'ALBALAT DE LA RIBERA **DE LA RIBERA DE LA RIBERA DE LA RIBERA DE LA RIBERA DE LA RIBERA DE LA RIBERA DE LA RIBERA DE LA RIBERA DE LA RIBERA DE LA RIBERA DE LA RIBERA DE LA RIBERA DE LA RIBERA DE LA RIBER**

Pots rebre les novetats al teu mòbil en el proporcion de la proporcion de Puedes recibir las novedades en tu móvil

## INSTRUCCIONS PER A SISTEMA ANDROID I IOS

1. Descarregueu l'aplicació Telegram al vostre mòbil o tauleta des de Play Store o App Store.

2. També pots baixar-te-la al teu PC des de:<https://desktop.telegram.org/> per a distints sistemes operatius (windows, ios, linux...)

3. Afegiu el vostre número de mòbil.

4. Des de la lupa busqueu "CEIP AUSIAS MARCH-ALBALAT" per unir-vos al canal d'informació.

Per a més informació vos deixem un tutorial d'utilització: <http://www.manualpc.com/tutorial-de-telegram/>

## INSTRUCCIONES PARA SISTEMA ANDROID Y IOS

1. Descarga la aplicación Telegram en tu móvil o tablet des de Play Store o App Store.

2. También te la puedes instalar en tu PC desde:<https://desktop.telegram.org/> para distintos sistemas operativos (windows, ios, linux...)

3. Añade tu número de móvil.

4. Desde la lupa busca "CEIP AUSIAS MARCH-ALBALAT" para unirte al canal de información.

Para más información puedes consultar este tutorial de uso: <http://www.manualpc.com/tutorial-de-telegram/>